# **РУКОВОДСТВО ПО ЭКСПЛУАТАЦИИ**

# ДОЗАТОРЫ ПОРОШКА LAMBDA DOSER И HI-DOSER

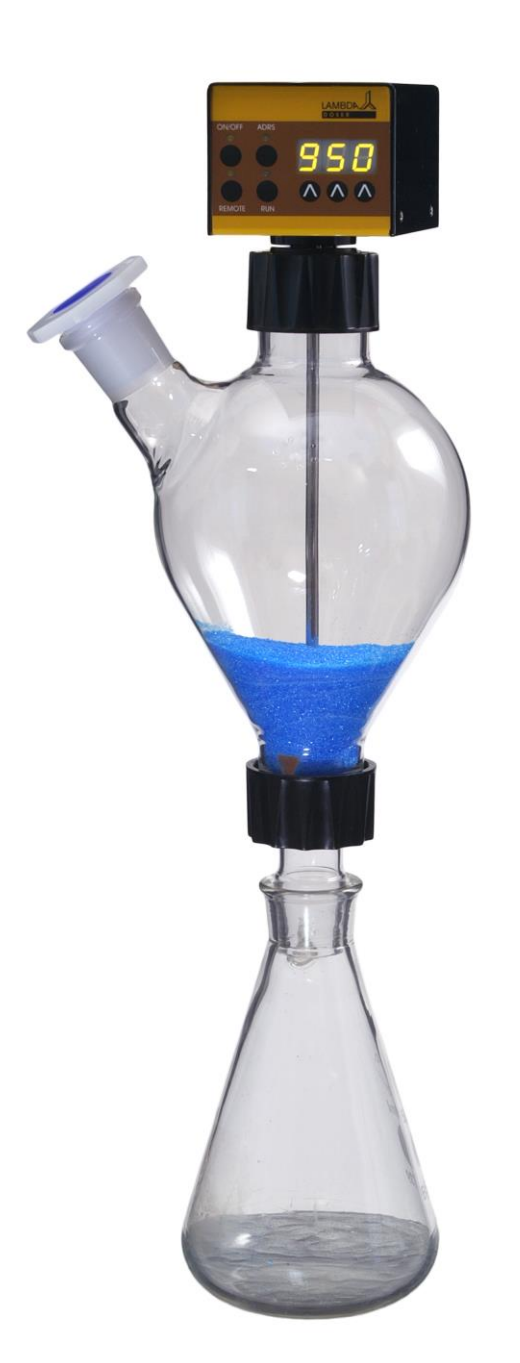

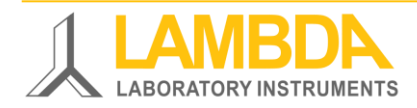

LAMBDA DOSER И HI-DOSER

# **ДОЗАТОРЫ ПОРОШКА LAMBDA DOSER И HI-DOSER**

LAMBDA DOSER и HI-DOSER - это уникальные программируемые насосы для легкосыпучих, твердых веществ.

LAMBDA предлагает безопасное, контролируемое и воспроизводимое дозирование или подачу кристаллических или порошкообразных веществ в лабораторном масштабе. С помощью дозаторов LAMBDA вы можете осуществлять автоматическое или постоянное добавление порошков, порошкообразных и кристаллических веществ без применения ложки.

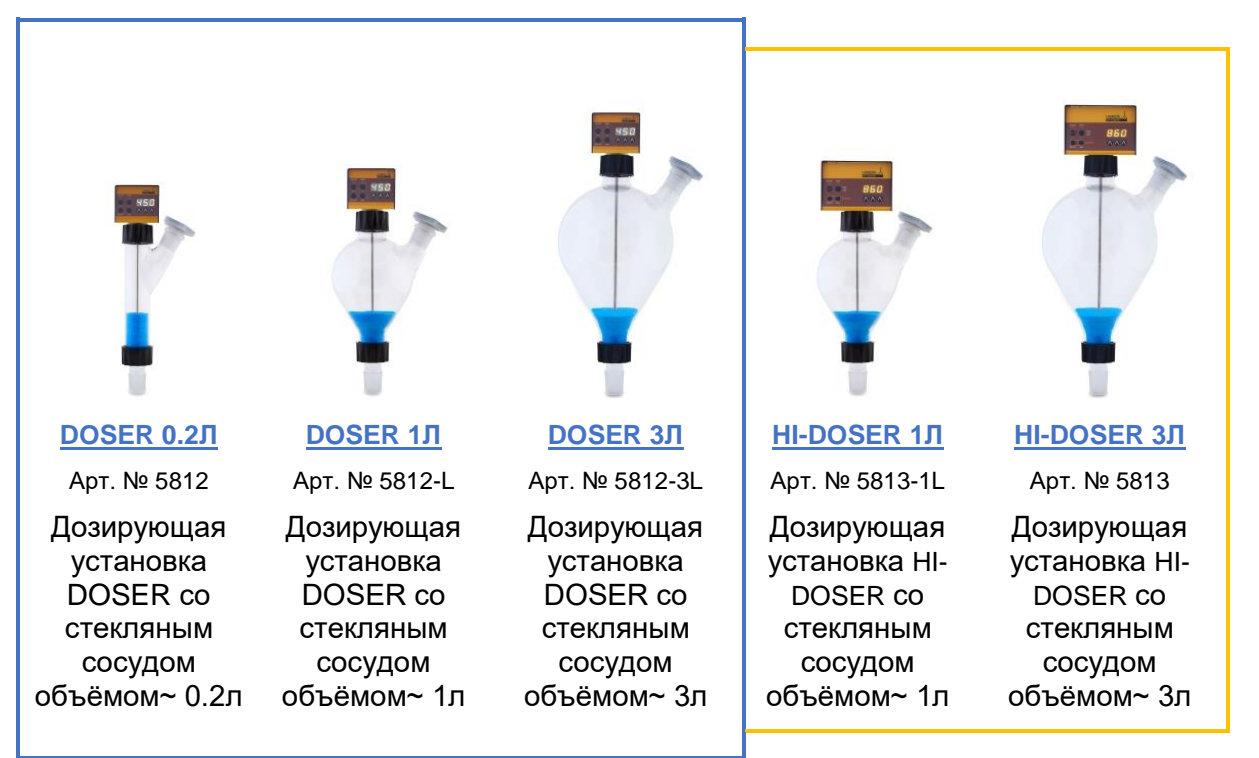

### **LAMBDA DOSER и HI-DOSER существенно модернизируют вашу лабораторию:**

- Диапазон скорости дозирования от 0 до 999
- Воспроизводимая скорость потока (например, скорость потока для NaCl от 50 мг/мин до 50 г/мин в дозирующей установке DOSER и от 250 мг/мин до 250 г/мин в дозирующей установке HI-DOSER:)
- Возможность программирования
- Простая и быстрая установка и очистка
- Соответствует современным требованиям правил безопасности и качества GLP
- Герметичная конструкция позволяет работать в контролируемых атмосферах (Ar, N2,…)
- Безапасность при работе с опасными и токсичными веществами
- Пульты дистанционного управления
- Интерфейс RS-485 или RS-232 (опционально)
- Программное обеспечение Pnet (опционально)

Более подробную информацию можно найти на сайте [www.powderdosing.info](http://www.powderdosing.info/)

## **Лабораторные инструменты LAMBDA**

LAMBDA разрабатывает инновационные, высококачественные лабораторные инструменты с отличным соотношением цены и качества для биотехнологии, микробиологии, пищевой и сельскохозяйственной, химической и фармацевтической промышленности, научных исследований, а также для общих лабораторных применений.

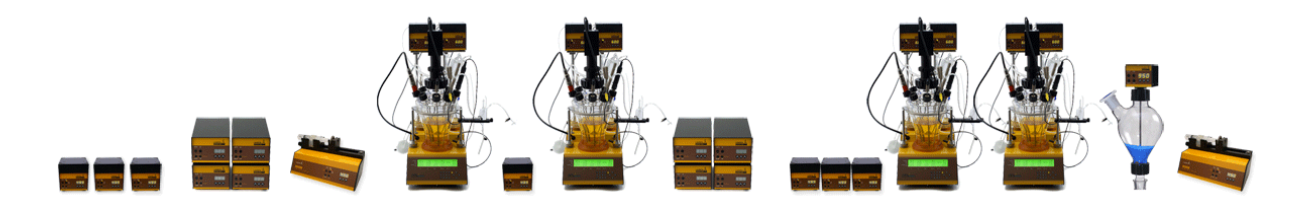

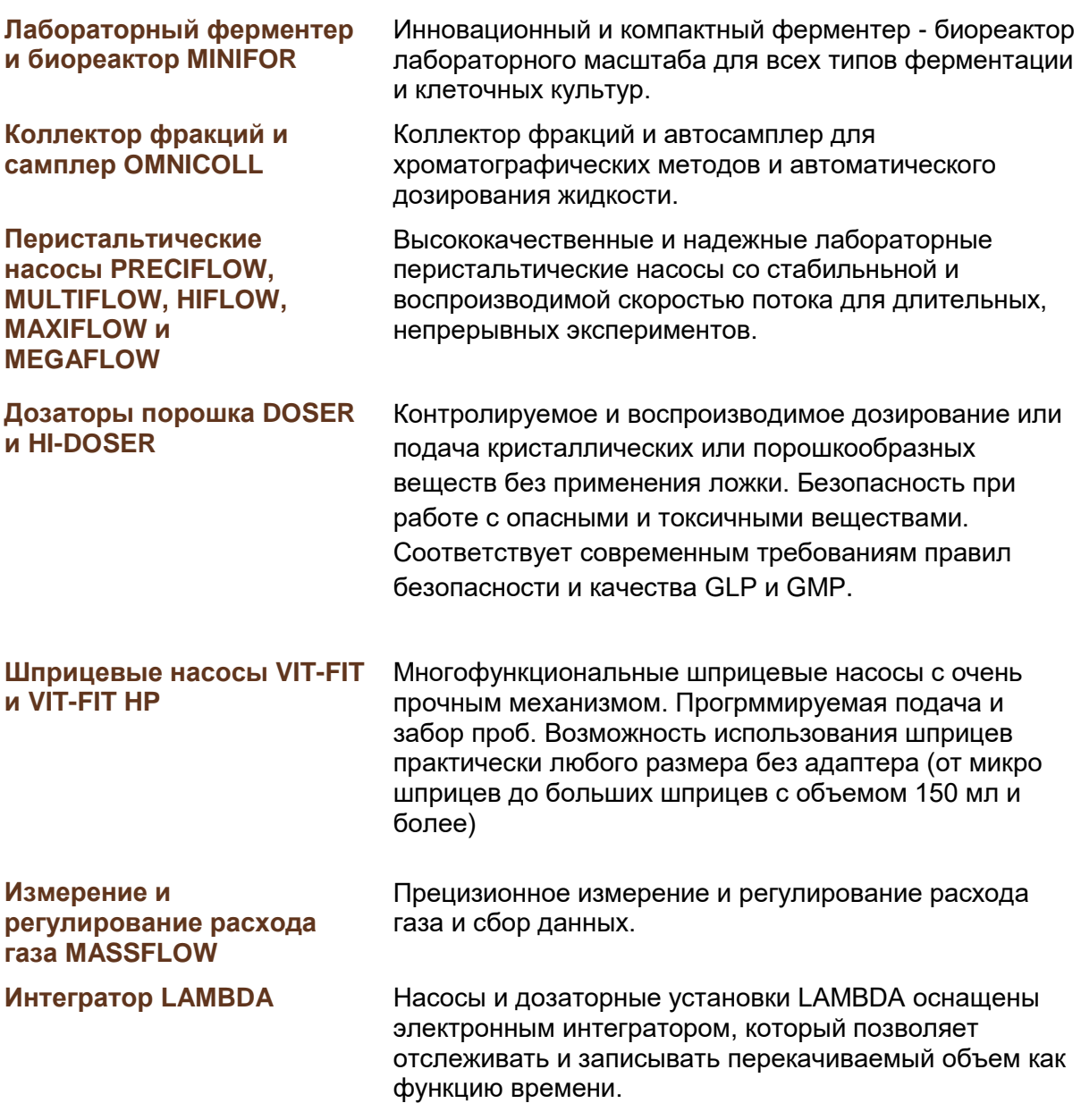

# **Содержание**

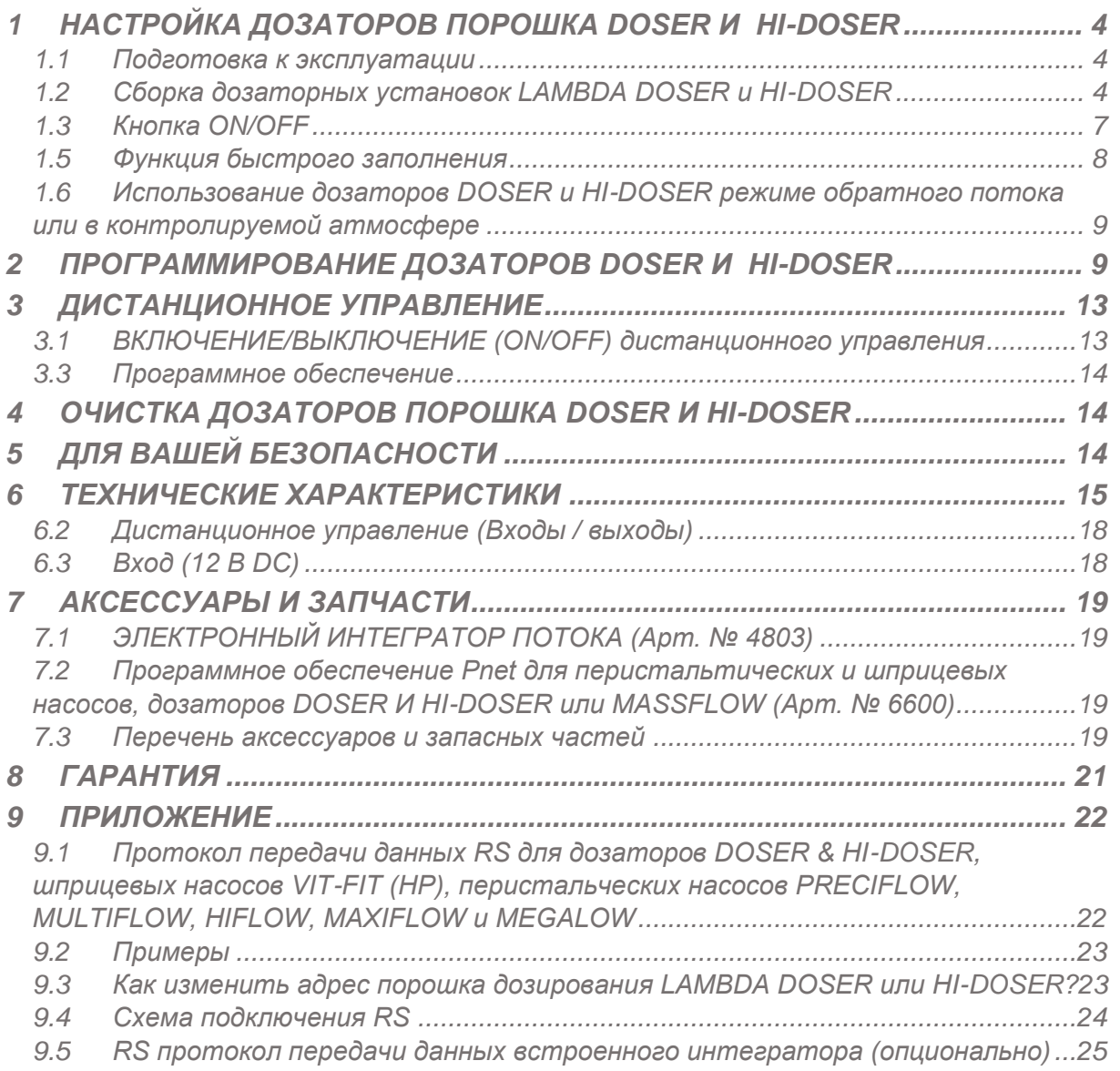

# <span id="page-4-0"></span>**1 НАСТРОЙКА ДОЗАТОРОВ ПОРОШКА DOSER И HI-DOSER**

## <span id="page-4-1"></span>**1.1 Подготовка к эксплуатации**

Образцы дозирования (порошки, кристаллы, твердые частицы и т.д.) должны быть однородными и сыпучими. Если это не так, то их надо перекристализовать, высушить, просеить через сито и удалить мелкие частицы.

В некотрорых случаях сыпучесть может быть достигнута путём добавления от 0.1 до 2% AEROSIL 200 или AEROSIL 974. AEROSIL это высокодисперсный диоксид кремния (SiO2). Он применяется для придания сыпучести порошкообразным продуктам. Его частицы покрывают поверхность кристаллов и делают их сыпучими. AEROSIL является химически инертным веществом, не оказывет общетоксического действия и может быть удален путем фильтрации. Его также можно приобрести у нас по недорогой цене.

## <span id="page-4-2"></span>**1.2 Сборка дозаторных установок LAMBDA DOSER и HI-DOSER**

На приведенном ниже рисунке показаны компоненты дозаторной установки ёмкостью 0,2 л:

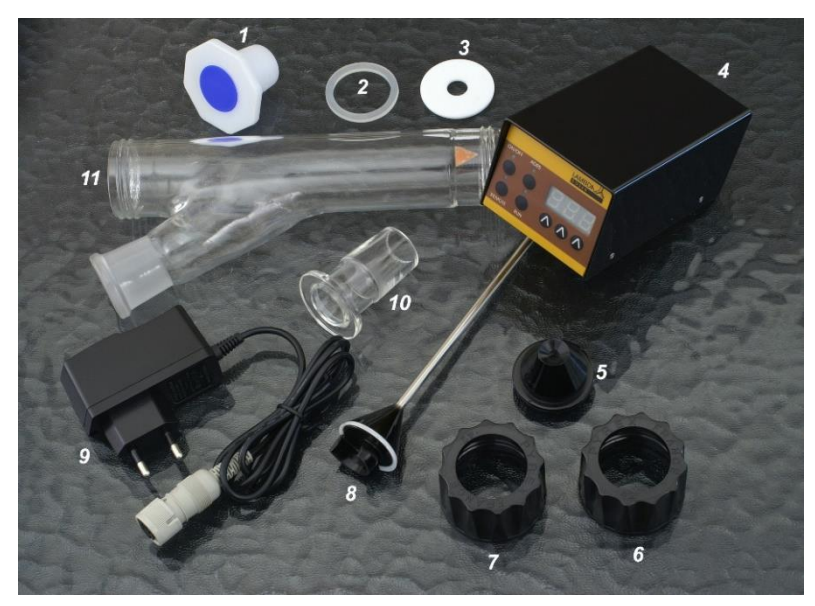

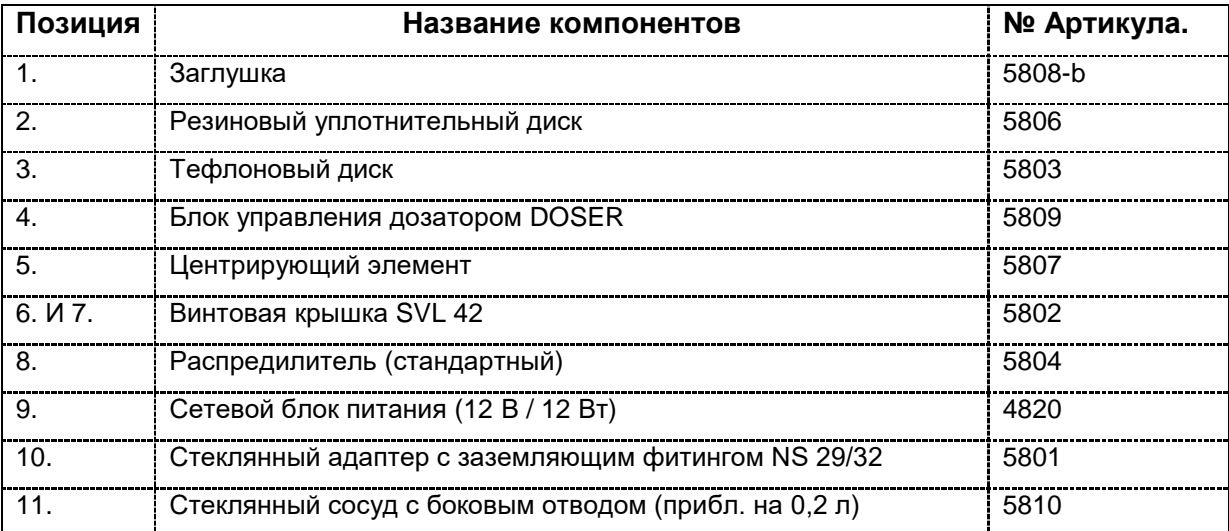

Собрать дозирующие установки LAMBDA DOSER и HI-DOSER очень просто Короткий видеоролик по сборке дозатора DOSER ёмкостью 0,2 л можно найти на сайте <http://www.lambda-instruments.com/?pages=video>

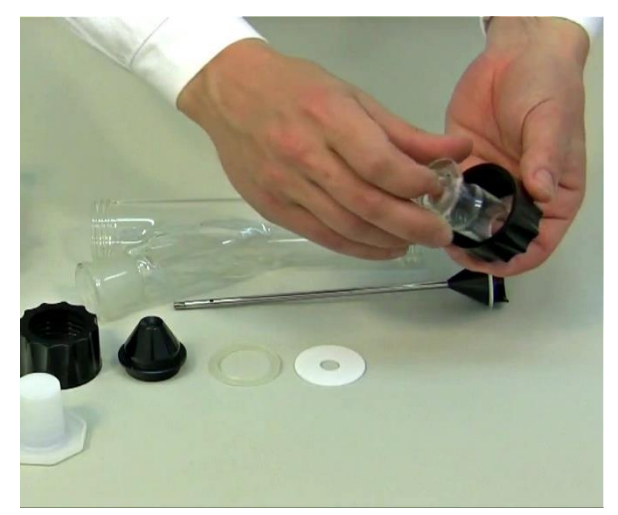

**Рисунок 1-1:** Оденьте винтовую крышку SVL 42 на стеклянный адаптер в.

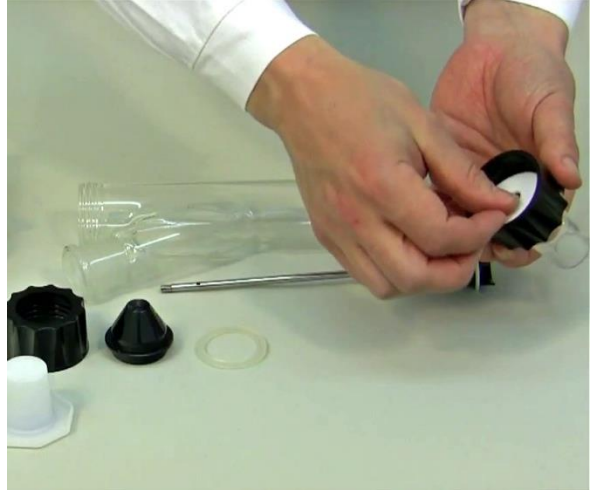

**Рисунок 1-2**: Поместите тефлоновый диск внутри винтовой крышки в верхней части стеклянного адаптера (NS 29/32).

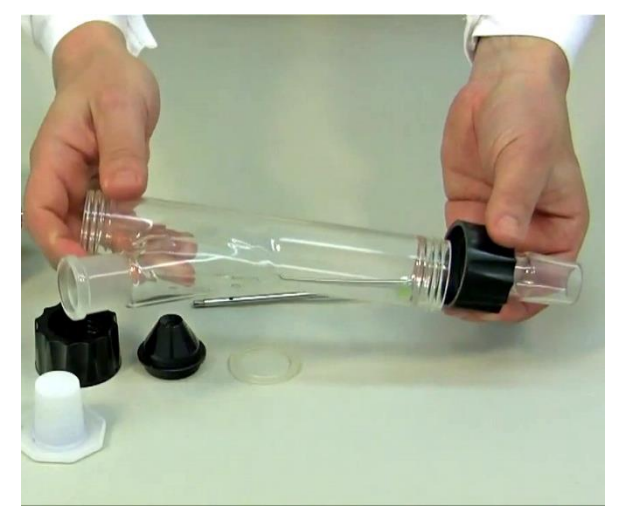

**Рисунок 1-3:** Оденьте винтовую крышку с тефлоновым диском на стеклянный сосуд, ёмкостью 0.2л и закрутите по резьбе.

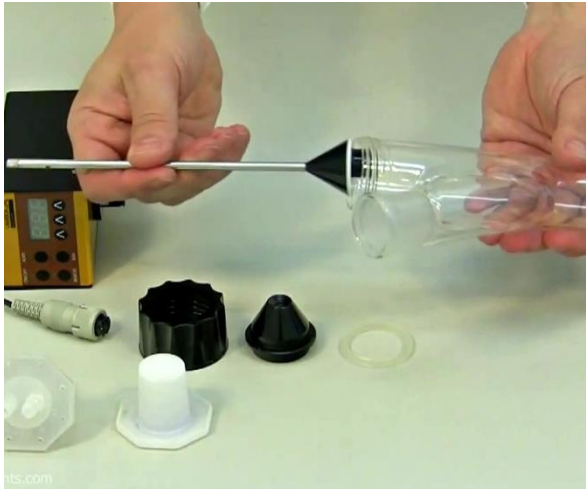

**Рисунок 1-4:** Вставьте распределитель (стандартный) в стеклянный сосуд (~ 0,2 л) отверстием вниз, чтобы избежать повреждения.

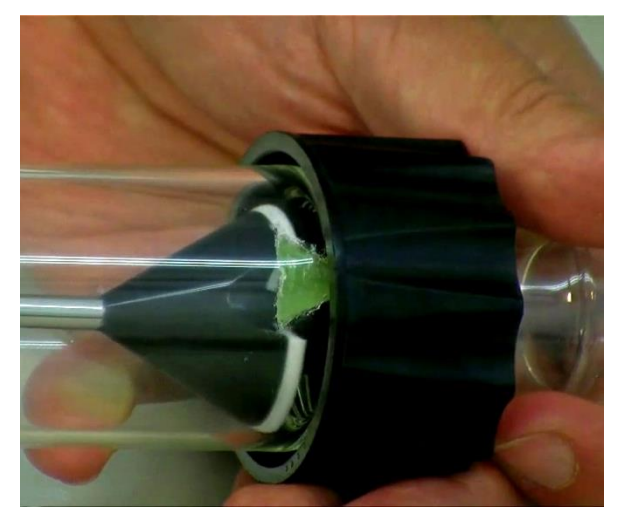

**Рисунок 1-5:** В самой нижней части стеклянного сосуда находится силиконовый дефлектор/скребок. Распределитель нужно повернуть отверстием в направлении дефлектора/скребка.

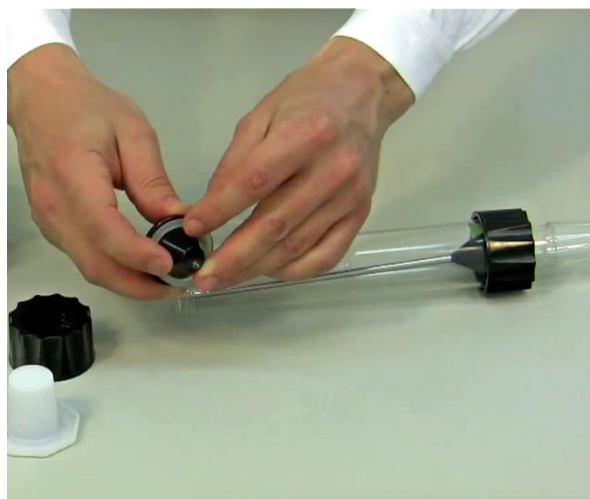

**Рисунок 1-6:** Поместите обработанное тефлоном резиновое уплотнение по центру, тефлоновым слоем наружу (в направлении стеклянного сосуда).

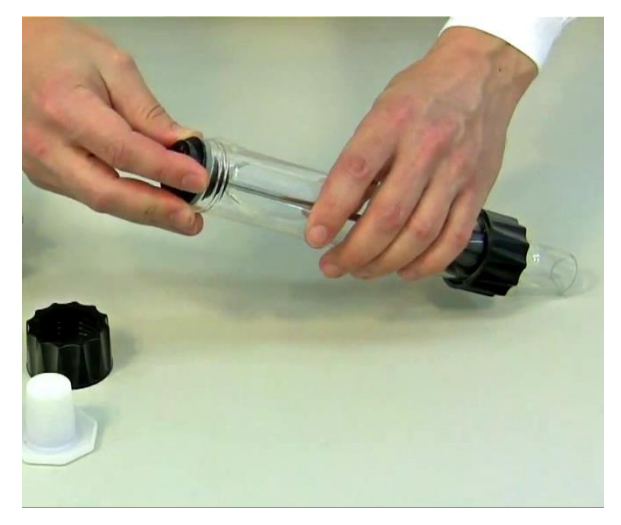

**Рисунок 1-7:** Наденьте центрирующий элемент с резиновым уплотнением на ось распределителя.

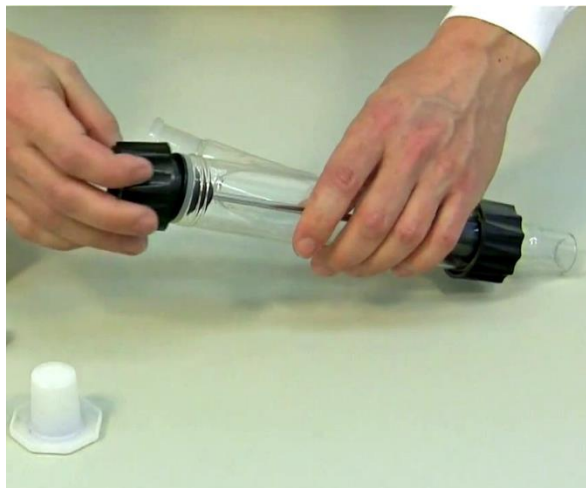

**Рисунок 1-8:**. Центрирующий элемент с резиновым уплотнением и осью распределителя прикрутите завинчивающейся крышкой к стеклянному сосуду.

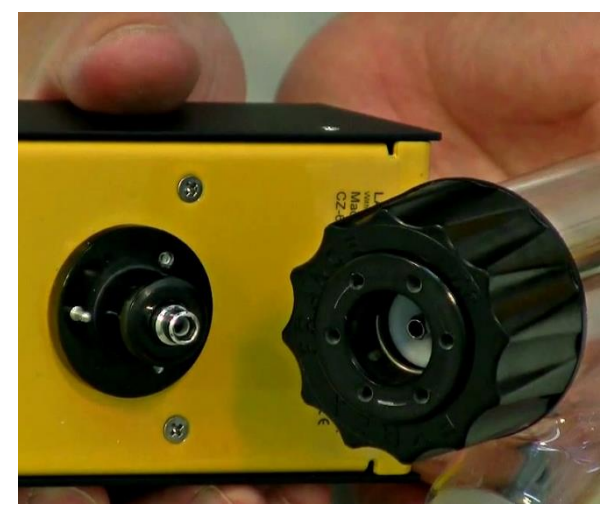

**Рисунок 1-9**: На рисунке изображен моторн ый блок с металлическими штифтами и центрирующая часть с шестью отверстиями.

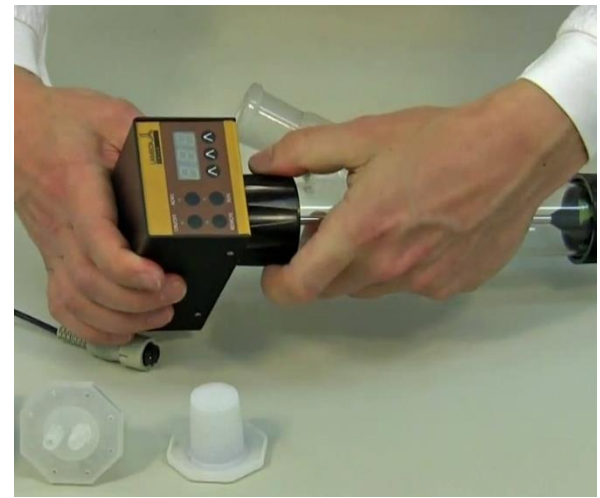

**Рисунок 1-10:** Поместите моторный блок в центрующую часть так чтобы штифты совпали с предназначенными для них отверстиями. Должен раздаться лёгкий щелчок. Это обеспечит полную герметизацию дозаторной установки и оптимальное давление распределителя на тефлоновый диск в нижней части стеклянной трубки.

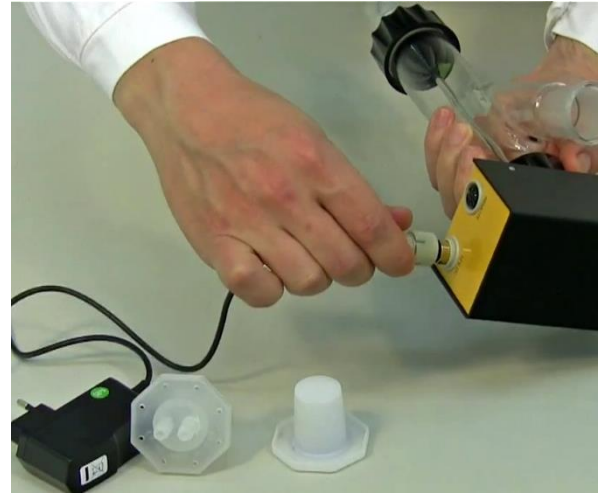

**Рисунок 1-11:** Вставьте 12 В разъем блока питания в гнездо моторного блока и включите блок питания в сеть. Должен раздаться акустический сигнал и зажечься табло дисплея.

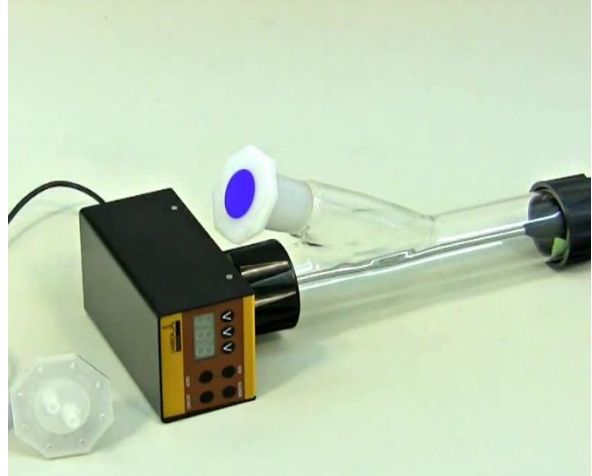

**Рисунок 1-12:** Твердые вещества попадают в стеклянный сосуд через боковое отверстие. При необходимости боковое отверстие можно закрыть стеклянным адаптером или заглушкой из пластика.

## <span id="page-7-0"></span>**1.3 Кнопка ON/OFF**

Дозаторы DOSER и HI-DOSER включаются и выключаются нажатием кнопки ON / OFF. При включении на дисплее высветится последнее показание скорости потока и направления потока.

## **1.4 Настройка скорости дозирования**

Скорость дозирования порошка зависит от свойств порошка и от скорости вращения двигателя дозатора.

Скорость добавления порошка можно установить с помощью кнопок управления **Λ Λ Λ** под светодиодным дисплем. Цифровое управление обеспечивает высокую воспроизводимость выбранного диапазона дозирования.

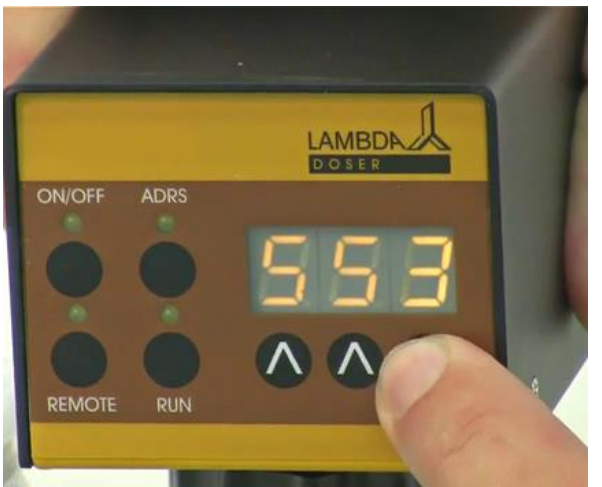

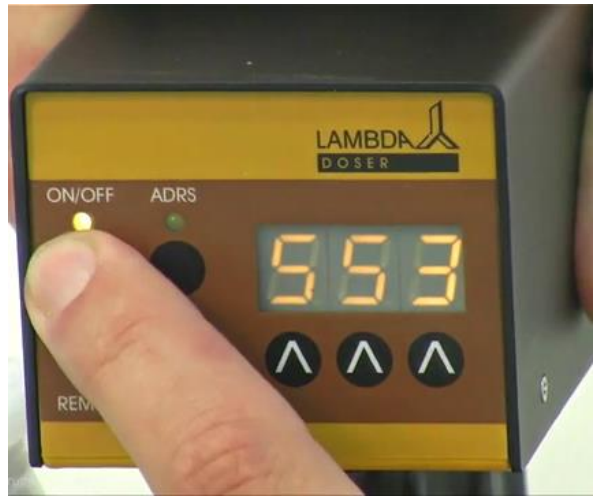

**Рисунок 1-13:** Скорость добавления порошка можно установить с помощью кнопок управления Λ Λ Λ

**Рисунок 1-14:** После выбора скорости дозирования нажмите кнопку ON / OFF на блоке управления.

Поскольку плотности твердых веществ существенно различаются друг от друга, перед началом дозирования порошка следует произвести калибровку дозаторных установок.

Для этого, нужно измерить количество субстанции, полученной за определенный промежуток времени (например, за1 минуту со скоростью 500). Скорость вращения распределителя возрастает пропорционально с увеличением значения скорости. При установке скорости можно использовать эту информацию чтобы расчитать желаемую скорость потока твердых веществ.

Дозирование начинается нажатием кнопки **ON/OFF**. Соответствующий светодиодный индикатор LED указывает на то, что порошок находится в процессе дозирования.

## <span id="page-8-0"></span>**1.5 Функция быстрого заполнения**

Если нажать кнопку **ADRS** и удерживать её в течение 2 секунд, распределитель будет вращаться с максимальной скоростью.

После того как вы отпусите кнопку **ADRS** дозирование остановится. Эту функцию можно использовать для быстрого заполнения приёмника или для опорожнения стеклянного сосуда дозаторов DOSER или HI- DOSER при завершении операции дозирования. Функция **ADRS** ("Держать = максимум ") также может быть использована, и без нажатия кнопки ON / OFF.

## <span id="page-9-0"></span>**1.6 Использование дозаторов DOSER и HI-DOSER режиме обратного потока или в контролируемой атмосфере**

Пары кипящих растворителей могут проникать в нижнюю часть дозаторов DOSER и HI-DOSER и там оседать. Конденсация разрушает поток твёрдых частиц. Подобную конденсацию можно предотвратить если продуть стеклянный сосуд лёгкой стуруёй воздуха или другого газа. Пары сместятся и не смогут повлиять на дозирование.

Инертный газ или воздух вводится в сосуд при помощи специальной пробки с трубкой. Для этой цели у нас в продаже имеется полиэтиленовая пробка. Вы также можете использовать любую другую пробку с фиттингом совместимую с заземляющим фиттингом NS 29/32 (например резьбовые фитинги SVL, которые отлично подходят к трубкам различных диаметров).

Лёгкий поток газа проходит через полую ось распределителя и нижнюю часть дозаторных сосудов. Поток и давление газа необходимо тщательно контролировать, чтобы предотвратить сжатие твердого вещества в процессе дозирования.

Так как дозаторы DOSER и HI-DOSER герметично изолированны, они также могут быть использованы для работы в контролируемой атмосфере (N 2, Ar и т.д.). Дозаторы DOSER и HI-DOSER выдерживают давление в ± 0.05 Мпа. Герметичный блок дозирования используется для работы с чувствительными к кислороду или другими гигроскопичными веществами, т. к дозирование вручную в этом случае существенно затруднено.

## <span id="page-9-1"></span>**2 ПРОГРАММИРОВАНИЕ ДОЗАТОРОВ DOSER И HI-DOSER**

Вы можете запрограммировать до 27 пар скорости и времени (скорость потока) в дозаторе DOSER и до 99 пар скорости и времени в дозаторе HI-DOSER. Выйти в режим программирования можно одновременным нажатием кнопок **REMOTE** и **RUN.** RUN. На дисплее появится обозначение "PGM" (PROGRAMM) и зажгутся светодиодные индикаторы REMOTE и RUN.

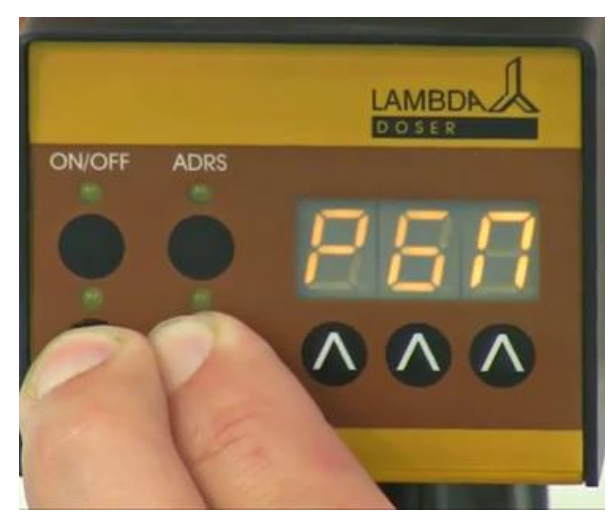

**Рисунок 2-1:** Одновременно нажмите кнопки Remote и Run и удерживайте их пока на дисплее не появится обозначение *"PGM*.

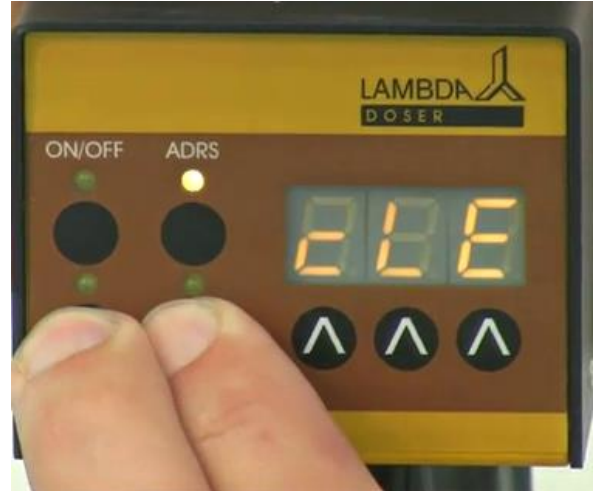

**Рисунок 2-2:** Если вы продолжите нажимать кнопки Remote и Run после того как на дисплее появится *"PGM"*, далее появится обозначение *"cLE".*

*Примечание: Если вы одновременно нажмёте кнопки REMOTE и RUN ещё раз, то последняя сохранённая программа будет стёрта из памяти и на дисплее появится* обозначение *"cLE" (clear). Для того чтобы снова войти в режим программирования, снова нажимите кнопки REMOTE и RUN пока не появится "PGM.*

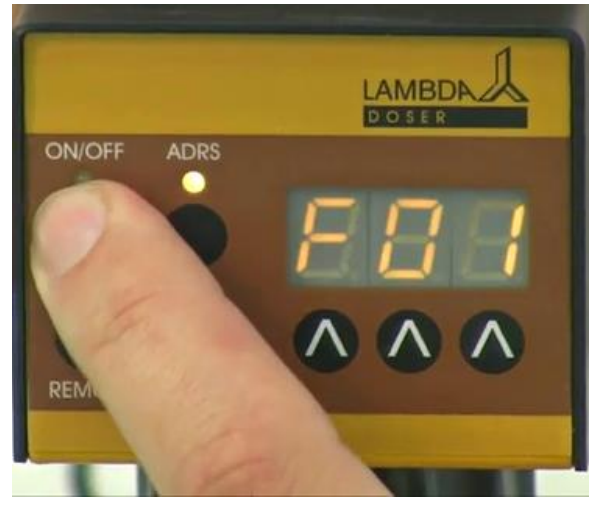

**Рисунок 2-3:** После нажатия на кнопку ON / OFF на дисплее на короткое время появится обозначение "F01", указывая на что вы можете установить первую скорость потока (установка скорости).

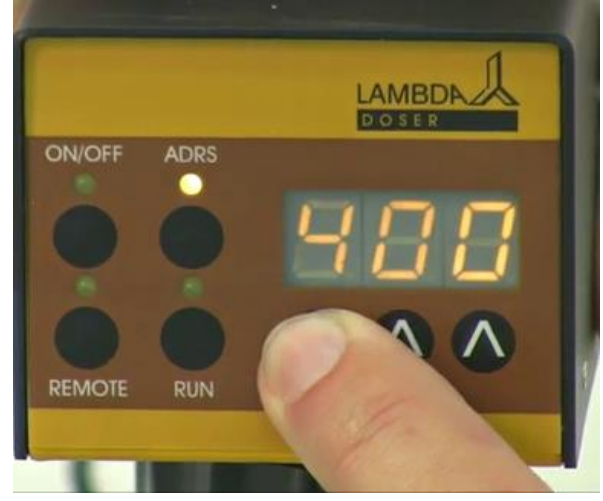

**Рисунок 2-4:** Установите требуемое значение скорости потока для первого шага программы, нажимая на кнопки ΛΛΛ под дисплеем (от 0 до 999, что соответствует скорости вращения двигателя от 0 до 100%).

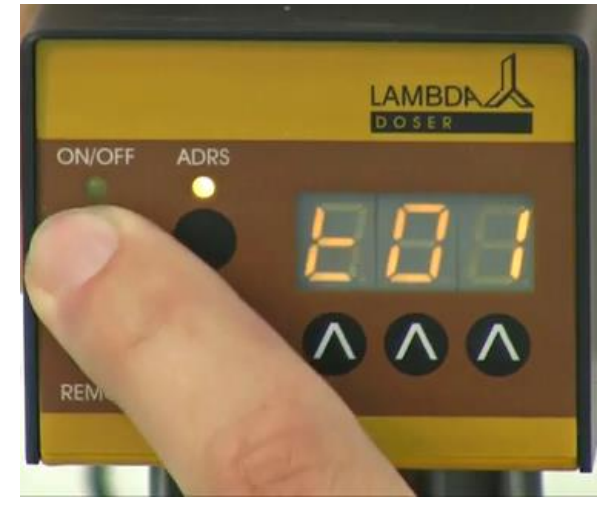

**Рисунок 2-5:** При нажатии на кнопку ON / OFF на дисплее на несколько секунд появится обозначение *"t01"*, указывая на то, что вы можете запрограммировать временной период первого шага с шагом в минутах или в 0,1 минут

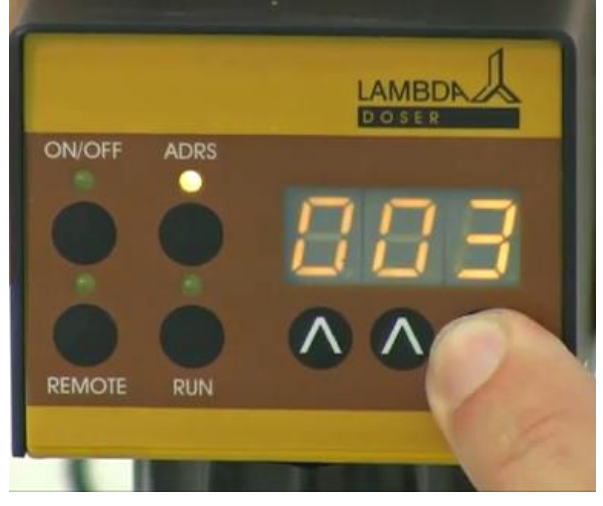

**Рисунок 2-6:** Выберите нужный период времени для первого шага программы, нажимая на кнопки **ΛΛΛ** под дисплем (от 0 до 999 минут или 00,0 до 99,9 минут). Нажатием **кнопки ADRS** можно установить временное разрешение в минутах или 0,1 минут Временное разрешение в 0.1 минут будет отображаться с точкой, например, "00.1".

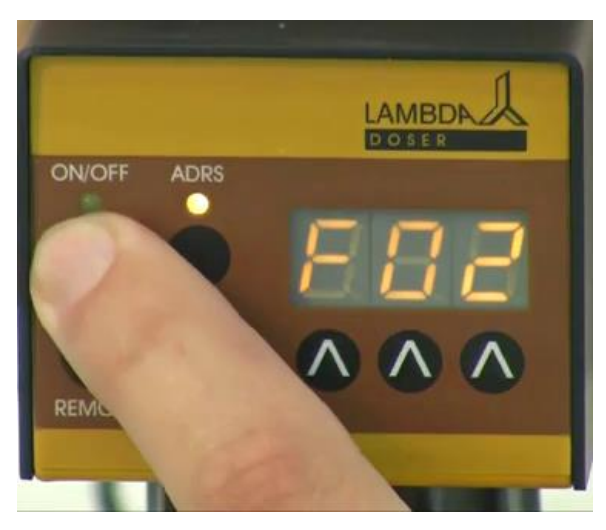

**Рисунок 2-7: :** После нажатия на кнопку ON / OFF на дисплее на короткое время появится обозначение **"F02".**

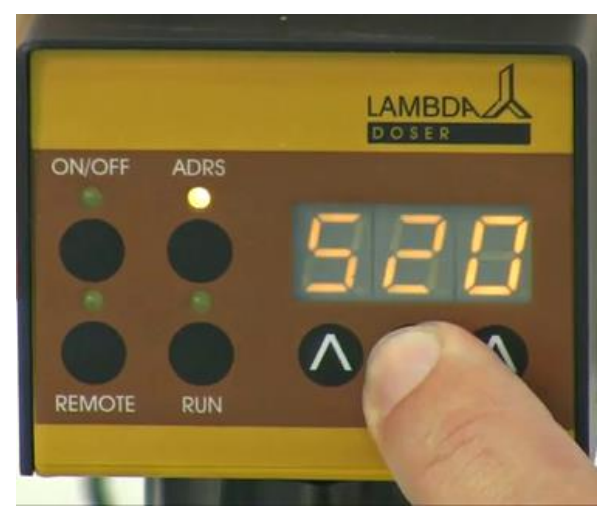

**Рисунок 2-8:** Введите желаемую скорость потока для второго шага программы.

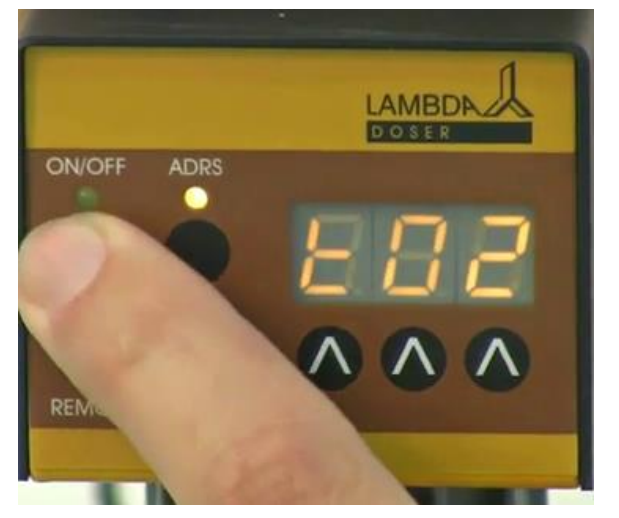

**Рисунок 2-9:** При повторном нажатии на кнопку **ON/OFF** на дисплее ненадолго появится символ *"t02"*.

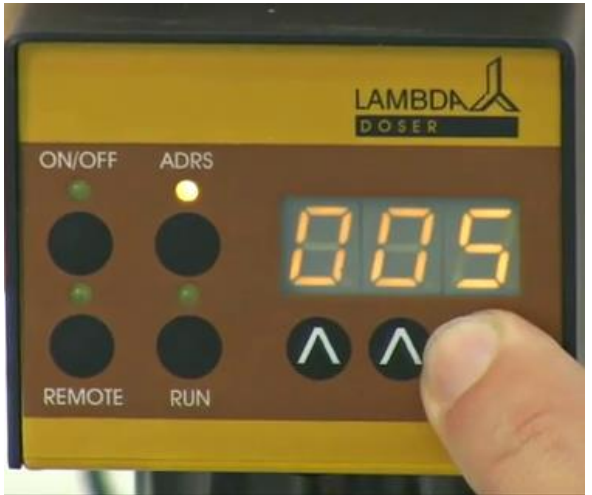

**Рисунок 2-10:** Установите время для второго шага программы.

Аналогичным образом в дозатор DOSER могут быть введены **до 27 пар программных шагов** и в дозатор HI-DOSER **до 99 программных шагов**.

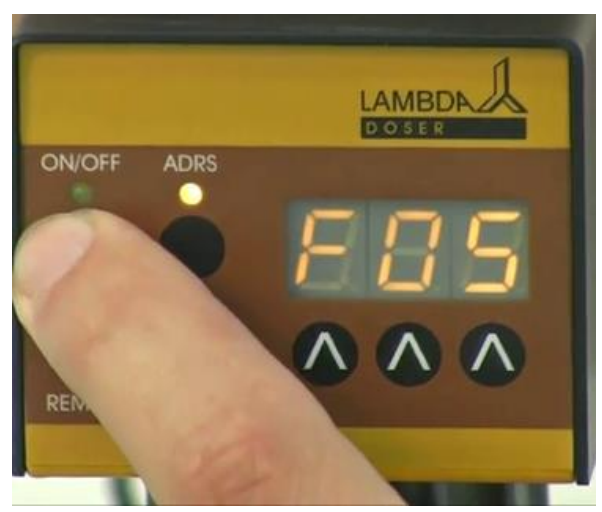

**Рисунок 2-11:** После того как вы установили желаемое временное значение для последнего шага, нажмите кнопку **ON/OFF.**  На дисплее появится скорость потока (000) следующего шага, который Вы ещё не запрограммировали**,** например: **"F05"**

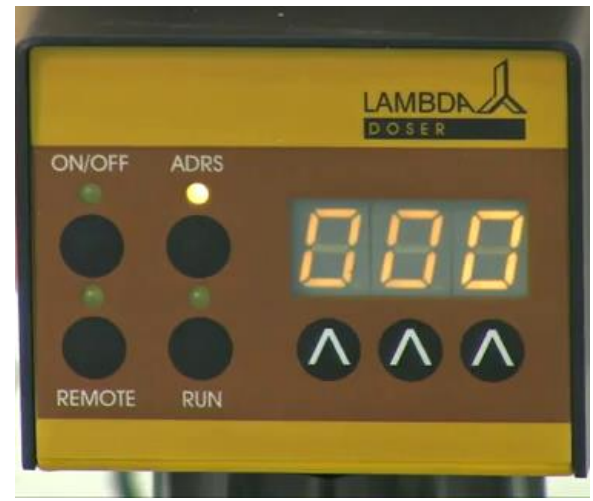

**Рисунок 2-12:** Не изменяйте скорость потока (000).

#### *Примечание: Программа не может быть завершена после программирования значения времени.*

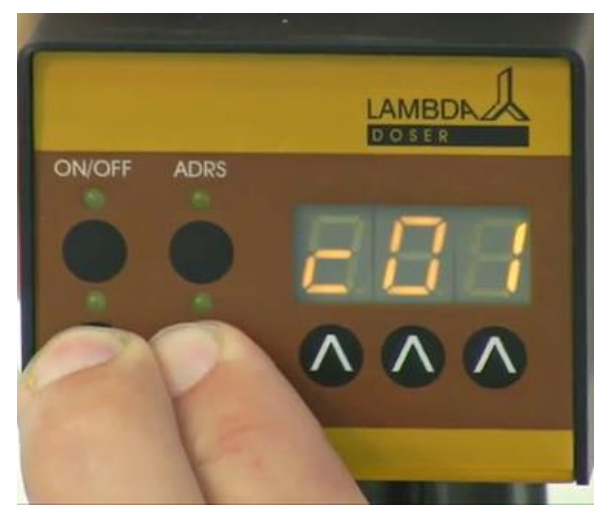

**Рисунок 2-13:** При одновременном нажатии кнопок **REMOTE** и **RUN** на дисплее появится символ *"c01"* Это означает, что программа будет выполнена только один раз и прибор дозирования после этого остановится.

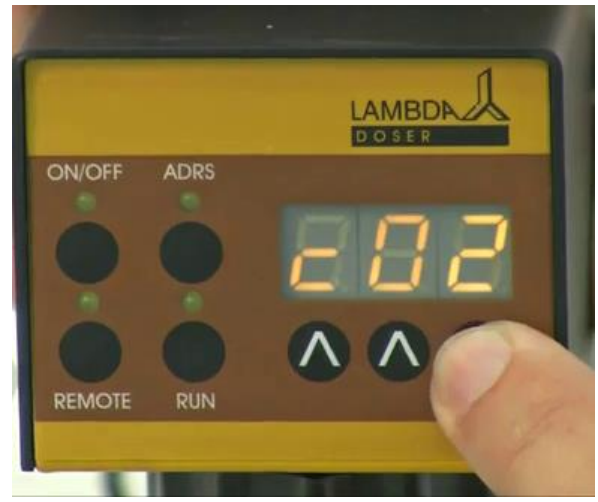

**Рисунок 2-14:** Если вы хотите, чтобы программа была повторена дважды, увеличте число циклов до *"c02"*, нажимая на кнопки **Λ Λ Λ** под дисплеем (от 0 до 99 циклов). Программу можно повторять до 99 раз, обозначенных *"c99"* Если ввести 0 в цикловой номер *"c00"*, программа будет работать непрерывно **(бесконечный цикл).**

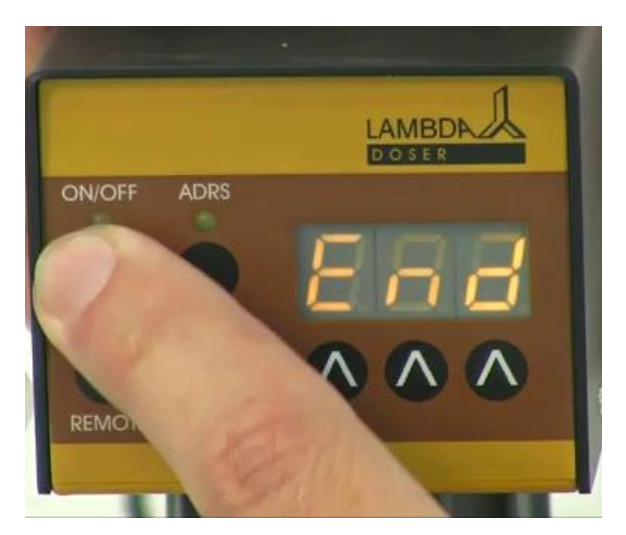

**Рисунок 2-15:** Снова нажмите кнопку **ON/OFF** пока на дисплее не появится обозначение *"End"*, чтобы сохранить программу.

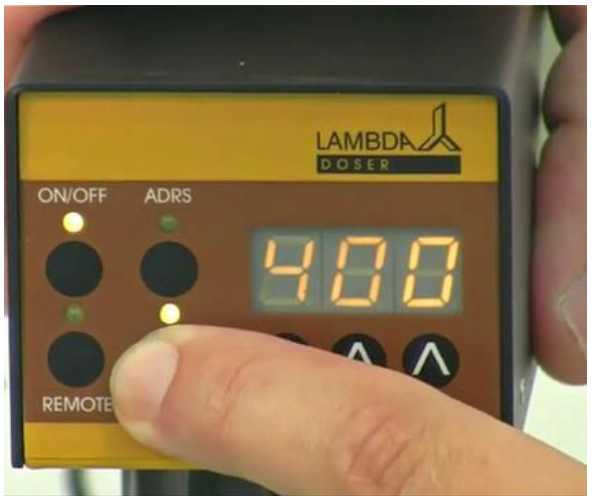

**Рисунок 2-16:** Чтобы запустить программу, нажмите кнопку RUN. Загорятся светодиоды RUN и ON/OFF.

Чтобы окончательно завершить программу нажмите кнопку RUN. Светодиоды RUN и ON/OFF погаснут.

Можно остановить насос вручную, нажав на кнопку ON / OFF, чтобы изменить скорость вращения во время любого шага выполняемой программы. Таким образом возможно ручное вмешательство в случае непредвиденной ситуации.

*Примечание: Не забудьте после вмешательства снова включить дозаторы (нажав кнопку ON / OFF).*

# <span id="page-13-0"></span>**3 ДИСТАНЦИОННОЕ УПРАВЛЕНИЕ**

## <span id="page-13-1"></span>**3.1 ВКЛЮЧЕНИЕ/ВЫКЛЮЧЕНИЕ (ON/OFF) дистанционного управления**

Если соединить контакты № 4 и №5 на задней панели насоса (смотри рисунок 6-1 и раздел 6.2) прибор дозирования будет заблокирован и светодиоды ON / OFF погаснут.

Тот же эффект может быть достигнут путем подачи напряжения от 3 до 12 В постоянного тока к контакту № 5 (Нулевой провод должен быть соединен с контактом № 3). Кабель дистанционного управления (Арт. № 4810) используется для передачи сигналов дистанционного управления.

*Примечание:* Иногда требуется реверсивное дистанционное управление. *В этом случае пожалуйста свяжитесь с нами [\(support@lambda-instruments.com\)](mailto:support@lambda-instruments.com).*

## **3.2 Дистанционное управление дозирующим насосом**

Скорось дозирования дозаторов DOSER и HI-DOSER можно регулировать дистанционно с помощью сигнала внешнего напряжения (от 0 до 10 В, или в качестве опции от 0 до 20 мА или от 4 до 20 мА) по всему диапазону действия. Положитильный полюс должен быть соединен с контактом № 1, а нулевой провод с контактом № 3.

Нажмите кнопку **REMOTE** на передней панели. Загорится соответсвующий светодиод и на дисплее отобразится приблизительное напряжение внешнего сигнала. Этот сигнал может быть нестабильным при отсутствии внешнего соединения, и указывать на высокую чувствительность электроники.

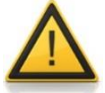

В целях безопасности внешнее напряжение (питание) не должно превышать 48 В!

## <span id="page-14-0"></span>**3.3 Программное обеспечение**

Если прибор оснащен факультативными интерфейсами **RS-232** или **RS-485**, он может управляться при помощи цифрового управления, например, с ПК при помощи программного обеспечения PNet.

Для просмотра /редактирования адреса прибора отключите его от сети питания.

- Нажмите кнопку **ADRS** и удерживая её снова включите дозатор в сеть.
- На дисплее появится буква"А" и две цифры. Это число от **00 до 99** является текущим адресом дозатора порошка.
- Чтобы измененить адрес нажмите кнопки **Λ Λ Λ** под дисплеем, пока не появится нужный вам номер.
- Для подтверждения и сохранения адреса нажмите кнопку **ON / OFF**.

# <span id="page-14-1"></span>**4 ОЧИСТКА ДОЗАТОРОВ ПОРОШКА DOSER И HI-DOSER**

После использования дозатора, блок управления нужно отсоединить от стеклянной ёмкости. Осторожно вытащите блок управления за ось распределителя из стеклянной ёмкости. Не бойтесь применить немного силы, чтобы разблокировать блокирующий механизм.

Открутите обе резьбовые крышки и выньте все компоненты из стеклянного сосуда. Следует соблюдать осторожность, чтобы не повредить распределитель во время демонтажа устройства (вынимайтеего за ось, а не за чувствительную спираль).

Теперь вы можете вымыть части, пользуясь обычными лабораторными средствами (например, этанолом, ацетоном, разбавленными кислотами или щелочами). Однако не рекомендуется подвергать компоненты воздействию этих средств долгое время. Поверхность двигателя, блок управления и блок питания можно протирать только влажной тряпкой, смоченной в растворе воды и мягкого моющего средсва, разбавленным этанолом или с осторожностью даже разбавленным изопропанолом. Использование других растворителей может повредить поверхность блока управления.

# <span id="page-14-2"></span>**5 ДЛЯ ВАШЕЙ БЕЗОПАСНОСТИ**

Благодаря использованию низкого напряжения только **12 В** (блок питания), риск поражения электрическим током при использовании дозаторов DOSER и Hi-DOSER существенно снижен, даже если электропроводный раствор из-за неосторожности попал в дозатор. Если вы долго не используете дозатор, отключите его от сети.

Современный компактный, импульсный источник питания потребляет минимальное количество энергии, даже если дозатор остается подключенным к сети.

## <span id="page-15-0"></span>**6 ТЕХНИЧЕСКИЕ ХАРАКТЕРИСТИКИ**

## **6.1 Общие характеристики**

### **LAMBDA DOSER**

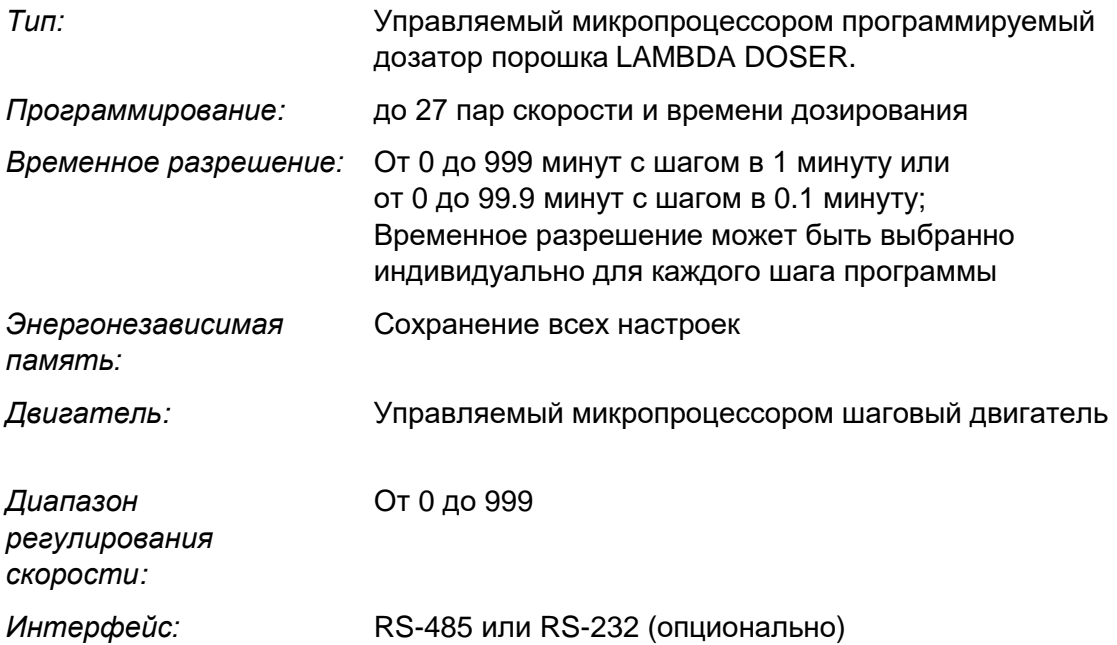

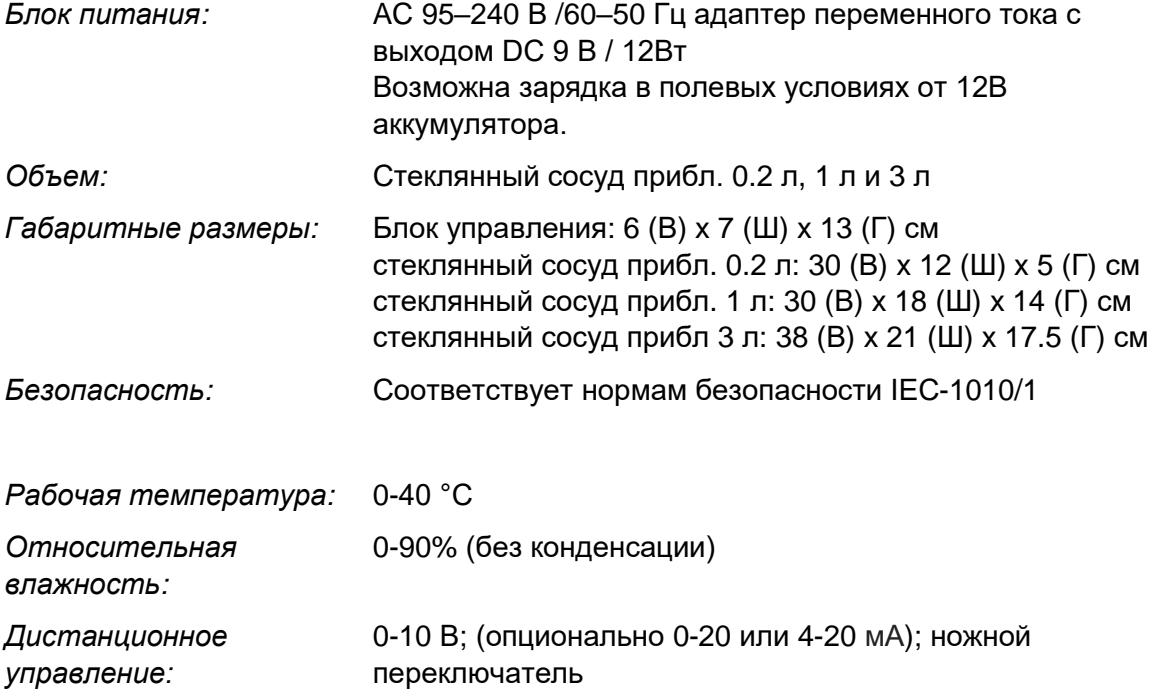

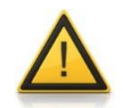

В целях безопасности внешнее напряжение (питание) не должно превышать 48 В!

## **LAMBDA HI-DOSER**

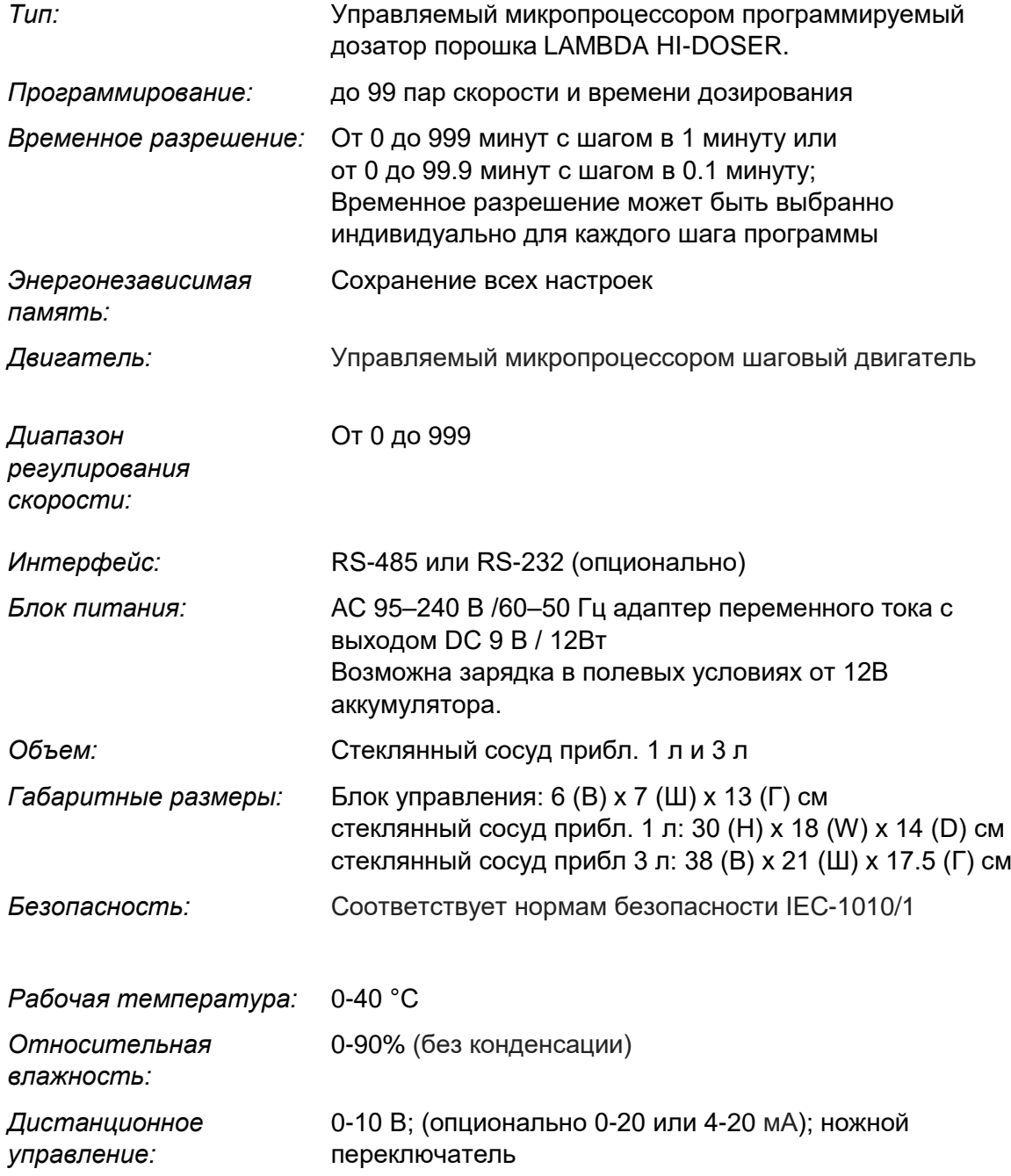

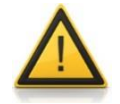

В целях безопасности внешнее напряжение (питание) не должно превышать 48 В!

## <span id="page-18-0"></span>**6.2 Дистанционное управление (Входы / выходы)**

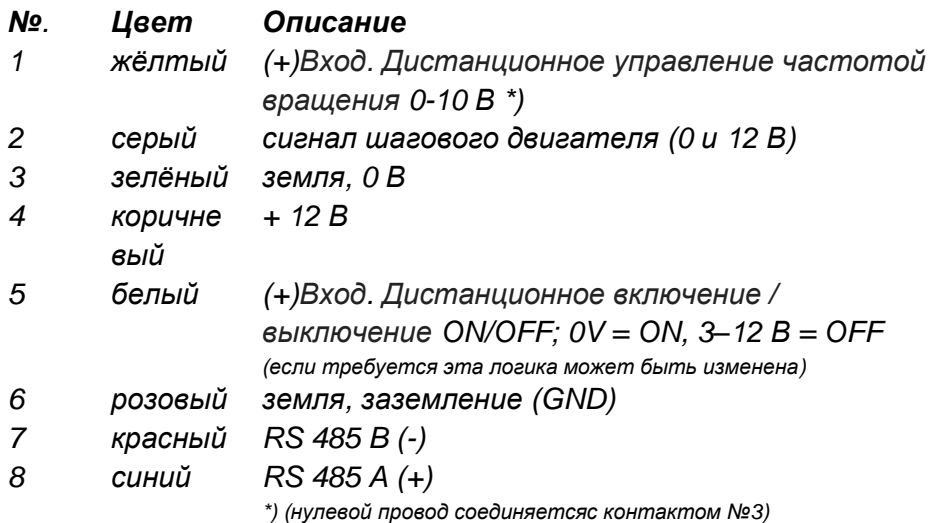

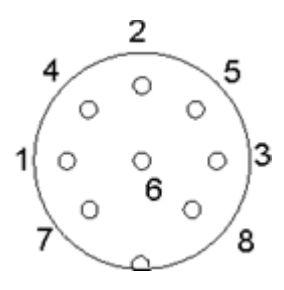

**Рисунок 6-1:** 8 контактный разъём

## <span id="page-18-1"></span>**6.3 Вход (12 В DC)**

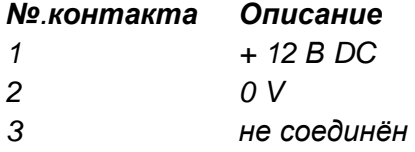

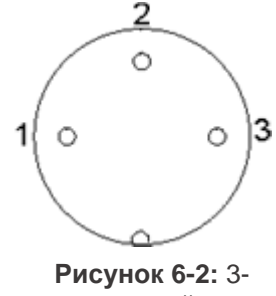

контактный разъём

# <span id="page-19-0"></span>**7 АКСЕССУАРЫ И ЗАПЧАСТИ**

## <span id="page-19-1"></span>**7.1 ЭЛЕКТРОННЫЙ ИНТЕГРАТОР ПОТОКА (Арт. [№ 4803\)](http://lambda-instruments.com/?pages=integrator_description)**

Насосы подачи порошка DOSER и HI-DOSER и другие насосы LAMBDA являются единственными насосами на рынке, с помощью которых можно осуществлять простое и точное наблюдение за количеством перекаченной жидкости, сыпучими и газообразными веществами за определённый промежуток времени.

Интегратор регистрирует электрические импульсы, приводящие в движение двигатель насоса и преобразует их в постоянное напряжение. Это напряжение можно замерить обычными измерительными приборами или вольтметрами.

В процессах, контроллируемых насосами, например в pH-стате во время ферментации или в клеточной культуре для поддержания постоянной pH среды, очень часто важно знать сколько было добавлено кислоты или щёлочи. Эти данные дают важную информацию о процессе, его кинетике и времени завершения. Интегратор также используется для измерения активности ферментов (например, амидаз, эстераз, лактамаз, липаз, протеаз и других ферментов). Теперь интегратор потока может быть встроен непосредственно в дозатор и активирован с помощью специального кода, поэтому он не требует никакого дополнительного места.

Активированный интегратор позволяет использовать новые и необычные насосные приложения такие как: подготовка градиентных гелей, жидкостная хроматография, электронная бюретка и т.д.

## <span id="page-19-2"></span>**7.2 Программное обеспечение Pnet для перистальтических и шприцевых насосов, дозаторов DOSER И HI-DOSER или MASSFLOW (Арт. № 6600)**

Pnet является программным обеспечением для дистанционного управления лабораторными приборами LAMBDA, такими как: перистальческие насосы [PRECIFLOW, MULTIFLOW, HIFLOW, MAXIFLOW](http://www.peristaltic-pumps.eu/) и MEGAFLOW; [шприцевые насосы](http://www.syringepump.info/) [VIT-FIT](http://www.syringepump.info/) и VIT-FIT HP; дозаторы порошка [DOSER](http://powderdosing.info/) и HI-DOSER, [усройство измерения и](http://lambda-instruments.com/?pages=massflow_description)  [регулирования потока газа MASSFLOW.](http://lambda-instruments.com/?pages=massflow_description)

Насосы подключаются к компьютеру через интерфейс RS232 или RS485.

Возможно одновременное подключение и управление до 6 приборов LAMBDA и до 12 насосных интеграторов.

### <span id="page-19-3"></span>**7.3 Перечень аксессуаров и запасных частей**

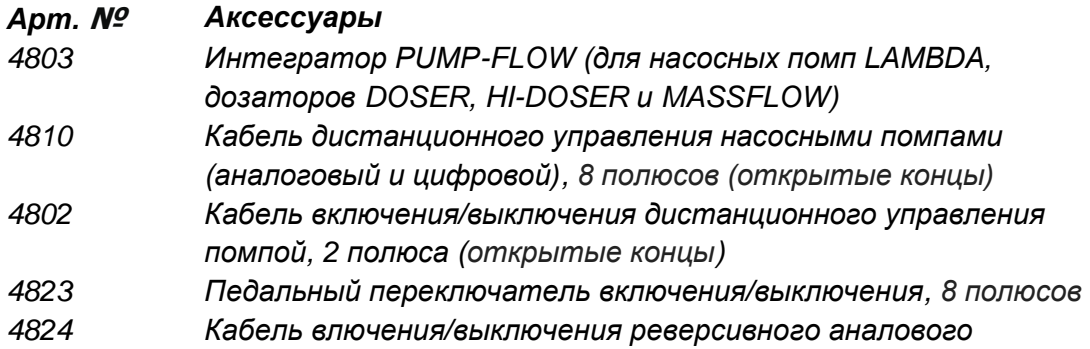

#### *управления, 8 полюсов*

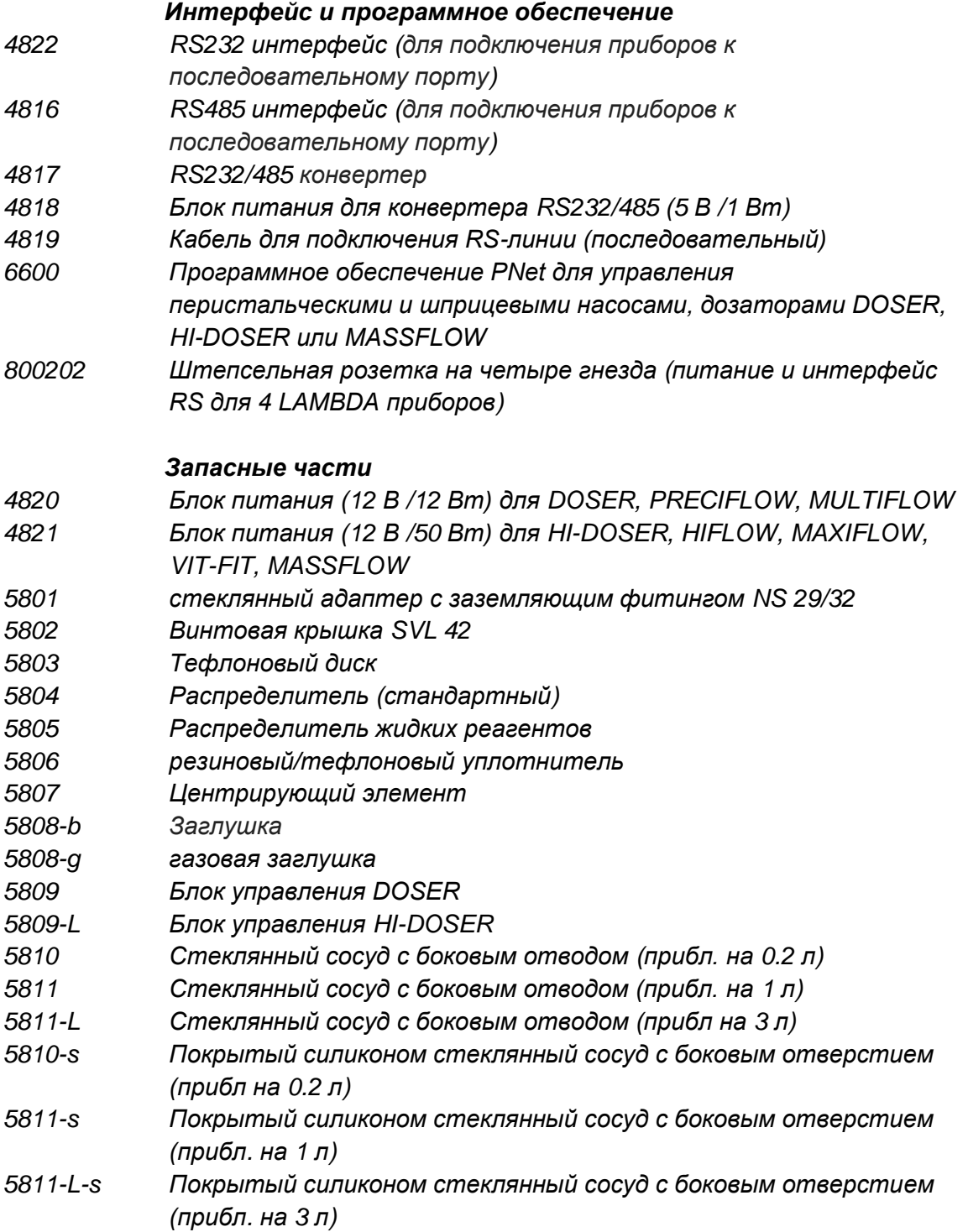

# <span id="page-21-0"></span>**8 ГАРАНТИЯ**

LAMBDA предоставляет гарантию в случае материальных и производственных дефектов в течение двух лет, если прибор был использован в соответствии с инструкцией по эксплуатации.

Условия гарантии:

- Прибор должен быть возвращен с полным описанием дефекта или неисправности. Перед отправкой оборудования для ремонта вам потребуется получить от LAMBDA RMA номер (разрешение на возврат товара).
- Клиент должен отправить прибор, требующий ремонта в наш сервисный центр.
- LAMBDA не компенсирует повреждение или потерю приборов во время транспортировки.
- При невыполнении этих требований клиенту будет отказано в компенсации.

Серийный номер: \_\_\_\_\_\_\_\_\_\_\_\_\_\_\_\_\_\_\_\_\_\_\_\_\_\_\_\_\_

Гарантия от: \_\_\_\_\_\_\_\_\_\_\_\_\_\_\_\_\_\_\_\_\_\_\_\_\_\_\_\_\_\_\_\_\_

## <span id="page-22-0"></span>**9 ПРИЛОЖЕНИЕ**

## <span id="page-22-1"></span>**9.1 Протокол передачи данных RS для дозаторов DOSER & HI-DOSER, шприцевых насосов VIT-FIT (HP), перистальческих насосов PRECIFLOW, MULTIFLOW, HIFLOW, MAXIFLOW и MEGALOW**

#### **Формат данных, посылаемых ПК насосу и обратно**

Данные посылаемые ПК: #ss mm a ddd qs c

Данные посылаемые насосом обратно: < mm ss a ddd qs c

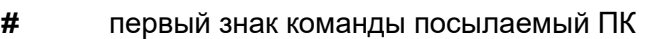

- *<* первый знак ответа посылаемый насосом
- *ss* адрес насоса
- *mm* адрес ПК

*Где,*

- *a* команда направления вращения
- *r* вращение по часовой стрелке (вправо)
- *l* вращение против часовой стрелки (влево) (не для дозаторов DOSER, HI-DOSER или MASSFLOW)
- *ddd* скорость вращения (3 ASCII знака от 0 до 9; посылаемые в порядке убывания, от самого большого знака до самого маленького)
- *qs* контрольная сумма в формате HEX (2 ASCII знака типа 0…9ABCDEF)
- *c* конечный знак cr (carriage return, возврат каретки) Насос выполнит команду и заблокирует любую ручную команду на передней панели насоса.

#### **Команды не содержащие данные**

# ss mm **g** qs c активация локального управления насосом # ss mm **s** qs с остановка насоса # ss mm **G** qs c передача данных от насоса к ПК

### **Контрольная сумма**

ПК посылает: #0201r123EEcr

Контрольная сумма (qs) вычисляется следующим образом: (берется только **последний байт** (2 ASCII знака типа 0…9ABCDEF):

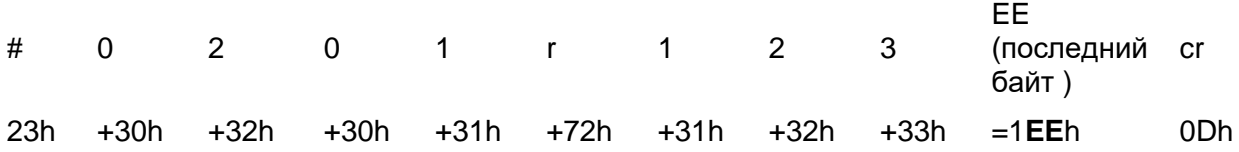

## **Формат передачи данных**

Скорость: 2400 бод 8 8 бит данных, нечётность (0), 1 стоп-бит

## <span id="page-23-0"></span>**9.2 Примеры**

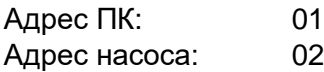

ПК посылает: #0201r123EEcr Насос будет вращаться по часовой стрелке (cw) со скоростью 123

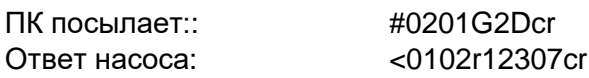

ПК посылает: #0201l123E8cr Насос будет вращаться против часовой стрелки (cw) со скоростью 123 ) (не для дозаторов DOSER, HI-DOSER или MASSFLOW)

ПК посылает: #0201s59cr Насос остановится.

ПК посылает: #0201g4Dcr Насос перейдёт в локальный модус (передняя панель управления активирована)

## <span id="page-23-1"></span>**9.3 Как изменить адрес порошка дозирования LAMBDA DOSER или HI-DOSER?**

Для просмотра / редактирования адреса прибора отключите дозатор DOSER или HI-DOSER от сети.

Непрерывно нажимайте кнопку **ADRS** и одновременно снова подключите дозатор DOSER или HI-DOSER к сети. На дисплее появятся буква "А" и две цифры. Это число от 00 до 99 является текущим адресом прибора.

Чтобы изменить адрес нажмите кнопки Λ Λ Λ под дисплеем, пока не появится желаемый номер. Для подтверждения и сохранения адреса, нажмите кнопку ON / OFF.

## <span id="page-24-0"></span>**9.4 Схема подключения RS**

8 контактный разъём DIN используется для дистанционного управления и подключения RS-485. Если факультативный интерфейс RS-485 установлен, контакты используются следующим образом:

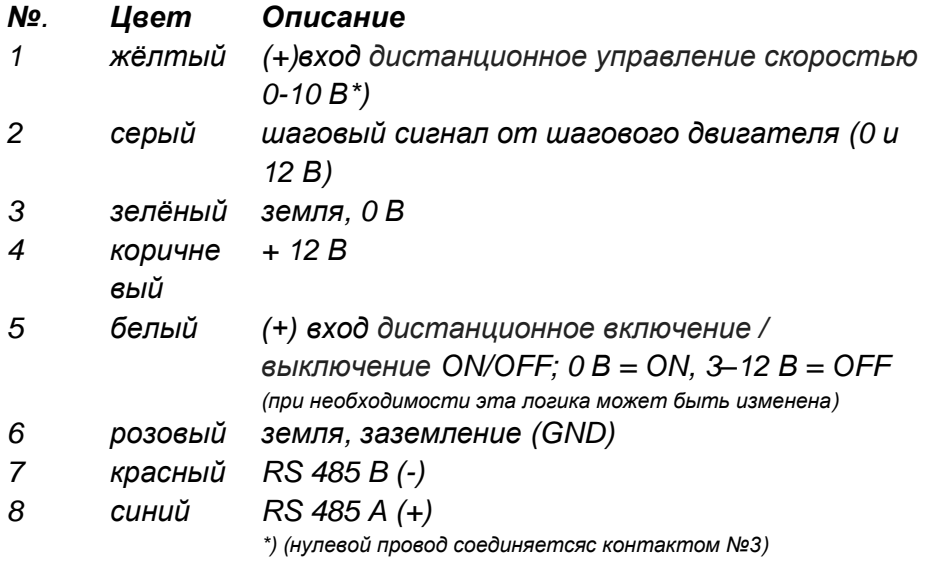

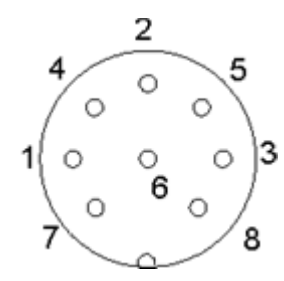

**Рисунок 9-1:** 8 контактный разъем

## <span id="page-25-0"></span>**9.5 RS протокол передачи данных встроенного интегратора (опционально)**

#### **Обмен данными между ПК и интегратором LAMBDA**

От ПК к интегратору:

#ss mm z qs c

От интегратора к ПК:

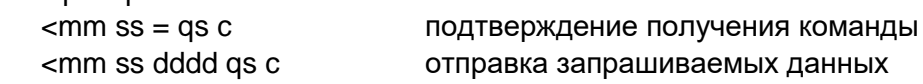

где,

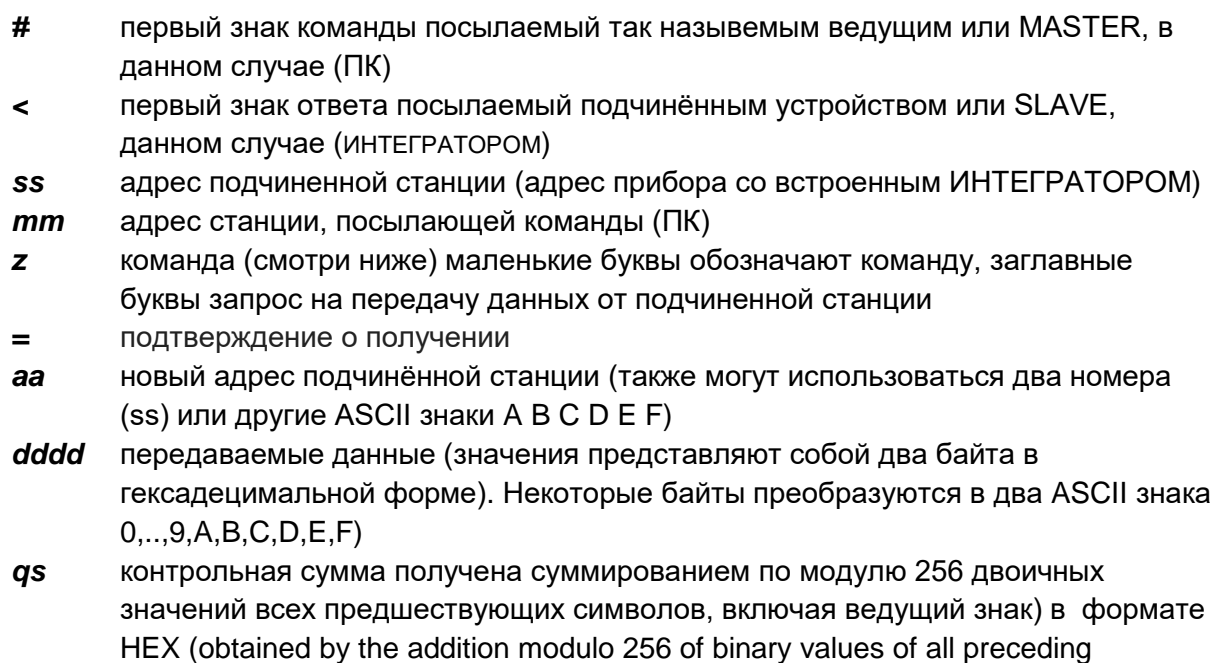

characters including the leading sign) in HEX format (2 ASCII знака типа

0…9ABCDEF) *c* конечный знак (cr) (возврат коретки)

## **Команды для ИНТЕГРАТОРА**

- **n** сброс (устанавливает ИНТЕГРАТОР на ноль)
- **i** начало интеграции
- **e** остановка интеграции
- **I** посылает интегрированное значение
- **N** посылает интегрированное значение и устанавливает интегратор на ноль
- **L** посылает интегрированное значение вращения против часвой стрелки (ccw) (влево) (не для дозаторов DOSER и HI-DOSER)
- **R** посылает интегрированное значение вращения по часвой стрелке(cw)(вправо)

#### **Примеры**

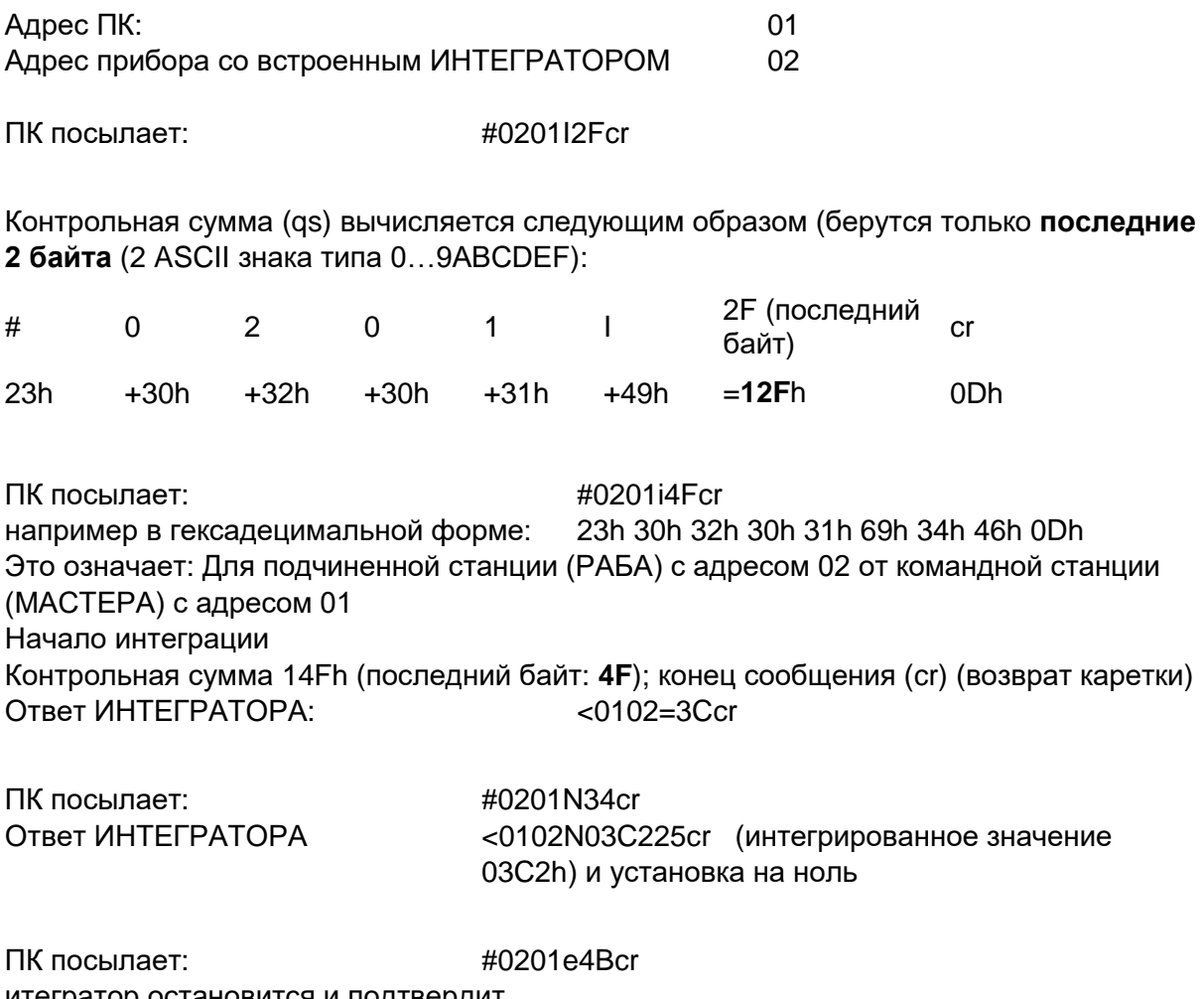

итегратор остановится и подтвердит Ответ ИНТЕГРАТОРА: <0102=3Ccr

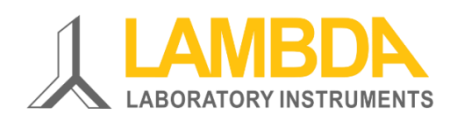

**LAMBDA Laboratory Instruments** Sihlbruggstrasse 105 CH-6340 Baar SWITZERLAND – EUROPE

Тел..: +41 444 50 20 71 Факс: +41 444 50 20 72

e-mail: [support@lambda-instruments.com](mailto:support@lambda-instruments.com)

официальный сайт: [www.lambda-instruments.com](http://www.lambda-instruments.com/)

#### **LAMBDA CZ s.r.o.** Lozíbky 1 CZ-61400 Brno CZECH REPUBLIC – EUROPE

*Телефон горячей линии: +420 603 274 677*

[www.powderdosing.info](http://www.powderdosing.info/)